# **"Fondo Sectorial CONACYT – SENER Hidrocarburos"**

**Convocatoria 2009-01** 

Guía de Usuario Versión 15 Abril 2009

# **Índice**

- **1. DEFINICIONES**
- **2. INDICACIONES GENERALES**
- **3. MODALIDADES DE LAS SOLICITUDES**
- **4. PROCEDIMIENTO DE PRESENTACIÓN DE SOLICITUDES** 
	- **FASE 1 Acceso al sistema: Trámite para claves de acceso y contraseña.**
	- **FASE 2 Selección de tipo de Fondo y número de Convocatoria (S0018-2009-1).**
	- **FASE 3 Introducción de datos de la propuesta** 
		- ¾ **Pantalla "Solicitud"** *(I)*
		- ¾ **Pantalla "Pantalla General"** *(II)*
		- ¾ **Pantalla "Descripción de la Propuesta"** *(III)*
		- ¾ **Pantalla "Metodología"** *(IV)*
		- ¾ **Pantalla "Infraestructura"** *(V)*
		- ¾ **Pantalla "Contenido Innovador"** *(VI)*
		- ¾ **Pantalla "Mecanismo de Transferencia"** *(VII)*
		- ¾ **Pantalla "Grupo de Trabajo"** *(VIII)*
		- ¾ **Pantalla "Instituciones Participantes"** *(IX)*
		- ¾ **Pantalla "Responsables"** *(X)*
		- ¾ **Pantalla "Cronograma y D. Financiero"** *(XI)*
		- ¾ **Pantalla "Documentos Adjuntos"** *(XII)*
		- ¾ **Pantalla "Envío de Solicitud"** *(XIII)*

#### **1. DEFINICIONES**

#### • **RENIECYT**

RENIECYT son las siglas del Registro Nacional de Instituciones y Empresas Científicas y Tecnológicas.

#### • **SUJETO DE APOYO**

Entidad que firma el contrato de Asignación de Recursos a través de su representante legal y quien ejecutará el proyecto que se realice con recursos del Fondo.

#### • **APOYO**

Recursos económicos asignados por el programa a las propuestas aprobadas por el Comité Técnico y de Administración (CTA) para realizar actividades de Investigación, Desarrollo de Tecnología e Innovación (IDTI) en el sector hidrocarburos

#### • **PROYECTO**

Conjunto de actividades orientadas al logro de un objetivo final y que se encuentran asociadas a parámetros de tiempo, costo y calidad.

#### • **HITOS**

Puntos de control y/o actividades críticas que permitirán verificar el cumplimiento y los avances de los entregables en cada etapa.

#### **2. INDICACIONES GENERALES**

- Guardar la información durante el llenado de la propuesta. Se sugiere después del llenado de cada pantalla donde aparece el icono de guardar Guardar
- Revisar la propuesta en su totalidad antes de enviar, ya que una vez enviada no podrá realizar ninguna modificación.
- Para realizar las consultas de "Origen" y "Tipo" deberá realizarse por medio de las "lupas". <sup>Q</sup> (Ejemplo: Resultados de búsqueda de Fondos, catálogo de instituciones de RENIECYT, etc.)
- Para ingresar más registros, deberá dar clic en el signo de más
- Para eliminar un registro, deberá dar clic en el signo de menos  $\Box$ .
- Para poder adjuntar un archivo, deberá dar clic en el "clip" que aparece en el formato<sup>1</sup>

# **3. MODALIDADES DE LAS SOLICITUDES**

Las solicitudes de esta convocatoria podrán ser presentadas bajo dos modalidades:

**Modalidad Individual:** Para proyectos de IDTI que sean presentados en forma individual por instituciones de educación superior, centros de investigación y empresas.

**Modalidad en Grupo:** Para proyectos de IDTI que sean presentados en red entre instituciones de educación superior, centros de investigación, empresas e instituciones extranjeras.

Se dará prioridad a aquellas propuestas que sean presentadas en la modalidad de Grupo.

#### **4. PROCEDIMIENTO DE PRESENTACIÓN DE SOLICITUDES**

#### **FASE 1 – Acceso al sistema. Trámite para claves de acceso y contraseña.**

La presentación de solicitudes se realizará de la siguiente manera:

- Acceso a la pagina de CONACYT www.conacyt.gob.mx
- Dar clic en el link de **Fondos para la Investigación**

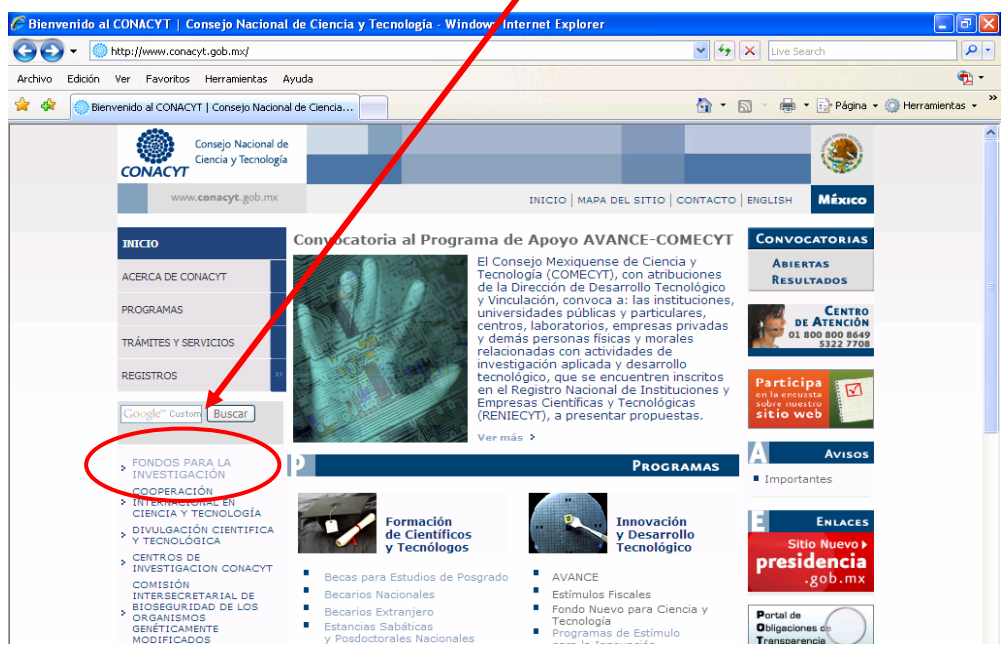

• **Dar clic en el link de Fondos Sectoriales** 

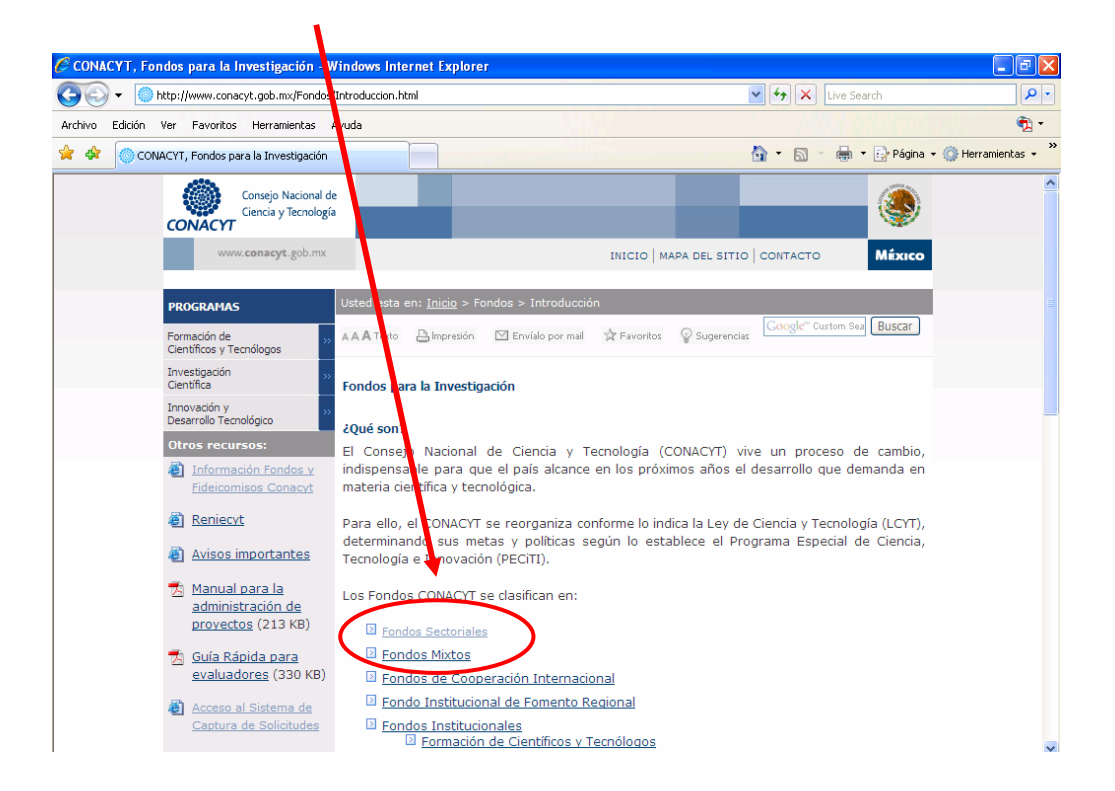

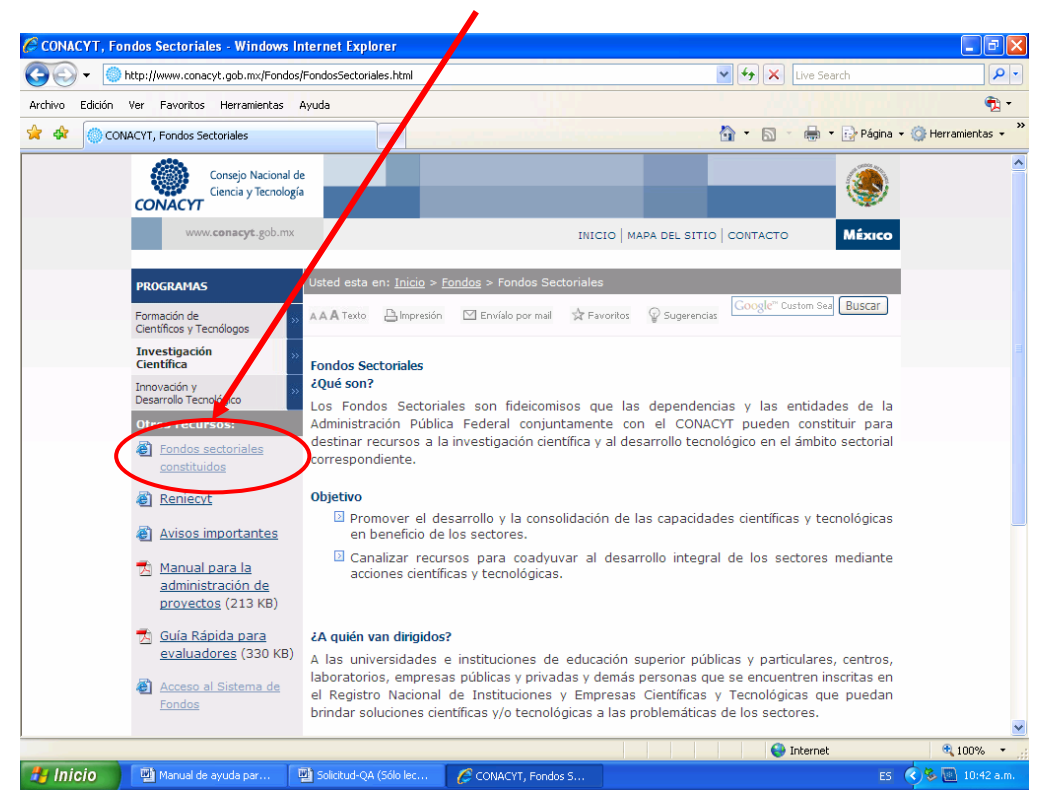

#### • **Dar clic en el link de Fondos Sectoriales Constituidos**

• **Dar clic en el link de** Fondo Sectorial Conacyt-Secretaría de Energía-Hidrocarburos SENER-CONACYT

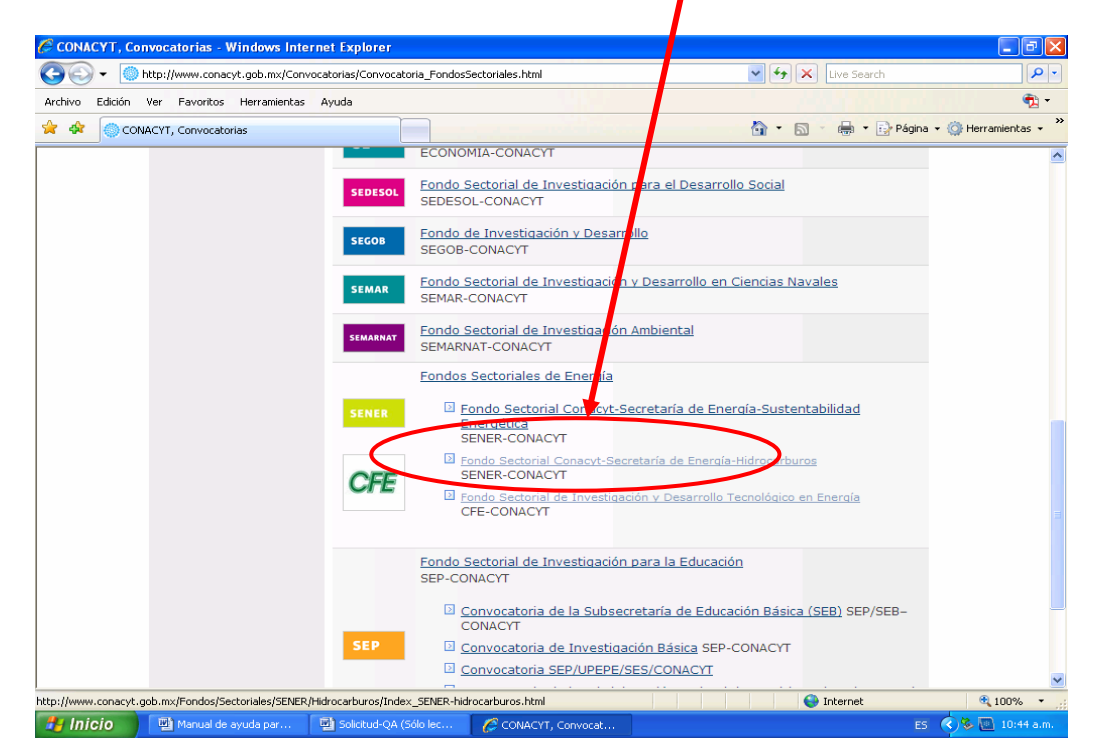

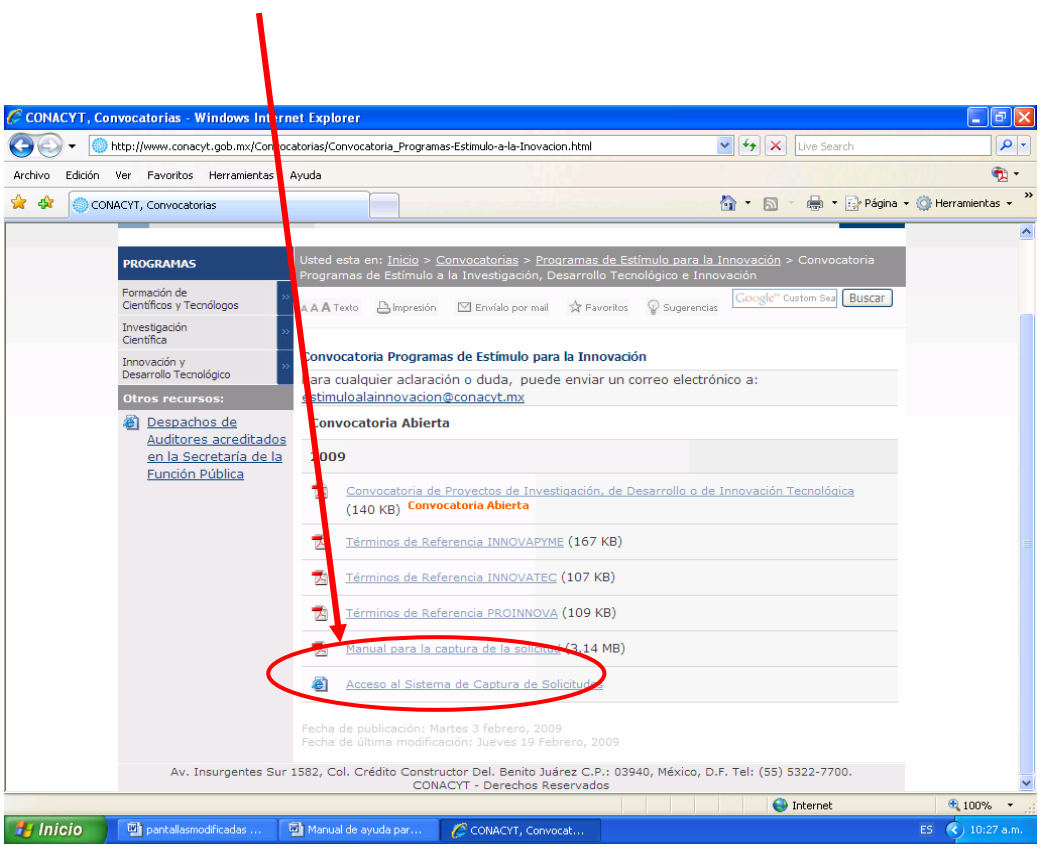

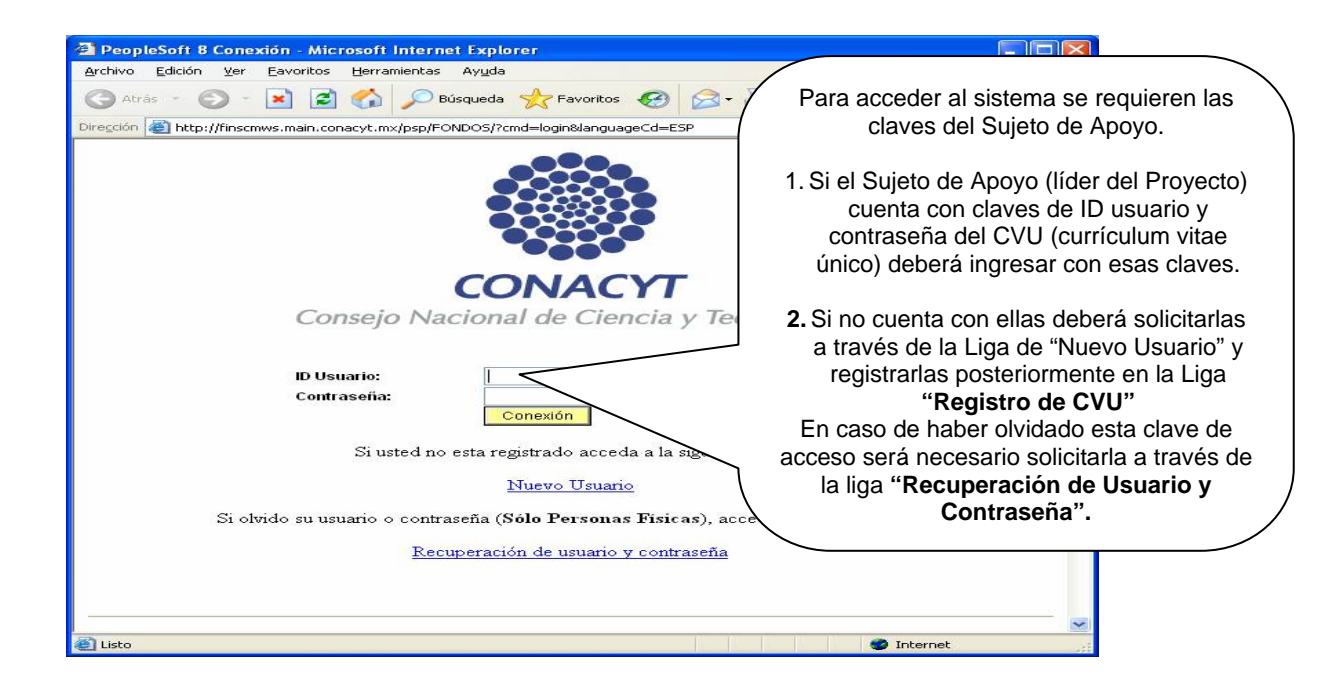

• **Dar clic en el link de acceso al sistema de fondos** 

#### **FASE 2 – Selección de tipo de Fondo y número de Convocatoria S0018 SENER-HIDROCARBUROS**

Dentro del Menú del sistema de captura de solicitud seguir la ruta:

- Click en el link Sistema de FONDOS-Proponente;
- Click en el link Solicitud;
- Click en el link Captura de Solicitud (en caso de ingresar una *nueva solicitud,* es necesario dar click en la pestaña **nuevas solicitudes** y seleccionar con la <sup>Q</sup> en el apartado de **Fondo** para indicar el numero de convocatoria correspondiente S0018 SENER- HIDROCARBUROS
- Seleccionar con la <sup>Q</sup> en el apartado **CONVOCATORIA** la opción S0018-01-2009-CONVOCATORIA 2009-01. Finalmente dar click en Añadir  $J$

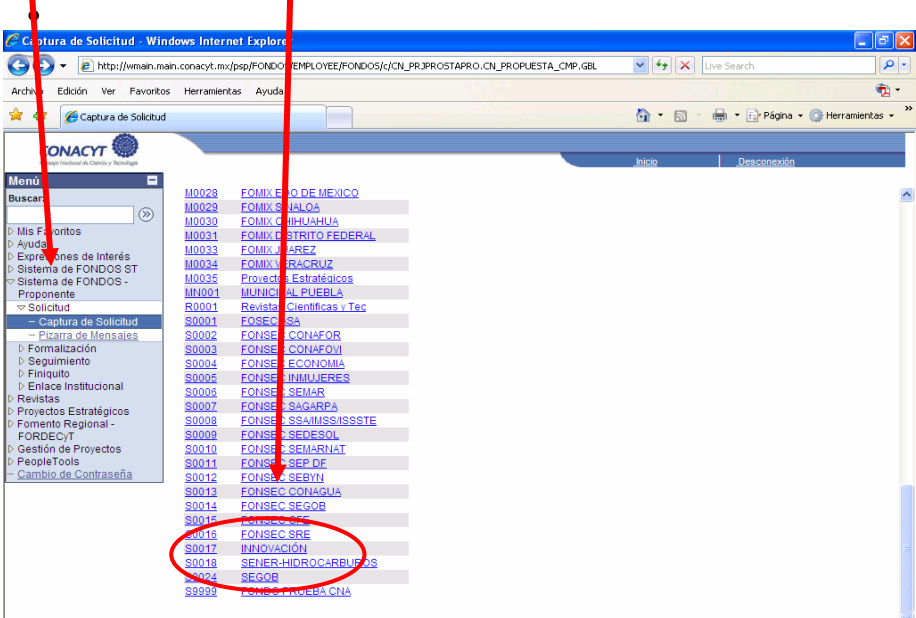

# **FASE 3 – Introducción de datos de la propuesta**

- <sup>¾</sup> **Pantalla"Solicitud"(***I)* Al dar click en la *lupa,* seleccione el tipo de modalidad de su propuesta: **International** CONACYT<sup></sup> .<br>Aenú  $\blacksquare$ **Modalidades:**  Solicitud Envío de solicitud 1ത .<br>Solicitud .<br>Mis Favoritos • **INDIVIDUAL**  Ayuda<br>Fondo de Coop<br>Interessional .<br>Datos generales Internacional<br>Sistema de FONDOS<br>Proponente  $\frac{1}{20002}$ • **GRUPO NEVT**  $_{\text{con}}$ - Pizarra de M<br>Formalización v Formalización<br>P. Segúiniento<br>Revistas<br>Proyectos Estratégicos<br>Gestión de Proyectos<br>PeopleTools **B**ouardar Instrucciones: Dara canturar una colicitu .<br>Loe elaulantae 3 naeos 1. Seleccionar el tipo de modalidad 2. Capturar el título de su solictud. 3. Y presionar el botón Guardar. Abora usted puede continuar con el captura de su solicitud. lota: Es indispensable contar con su información curricular actualizada en el CVU ya que forma parte de<br>os criterios de evaluación de su prepropuesta y/o propuesta. Por lo que es indispensable que llene el i.<br>ar o llenar su CVU, puede<br>rese su usuario v contra Ingresar desde la liga que se presenta abajo. En caso de CON FINDAMENTO EN EL ADTÍCIU O 14. ERACCIÓN VI. ADTÍCIU O 18. ERACCIONES I V.U. V ADTÍCIU O 21 DE  $\bullet$  Internet
- 

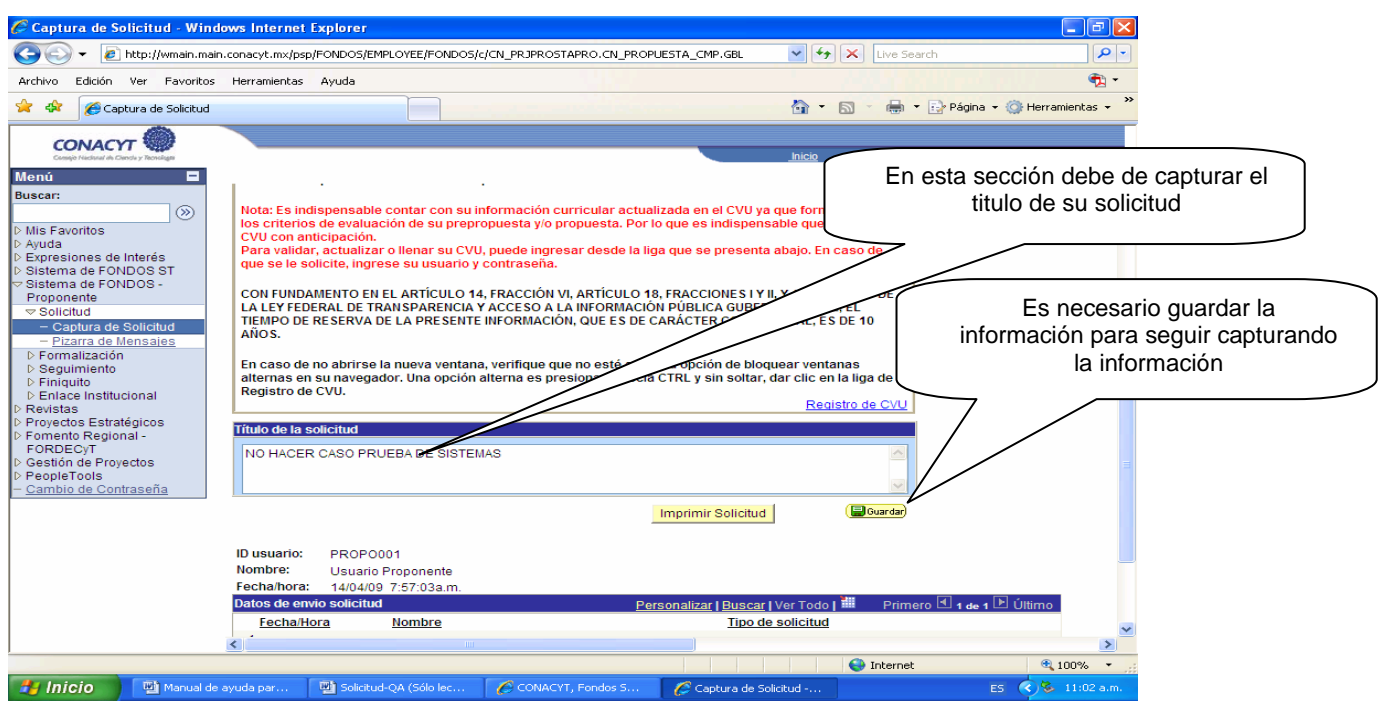

# ¾ **"Pantalla General"** *(II)*

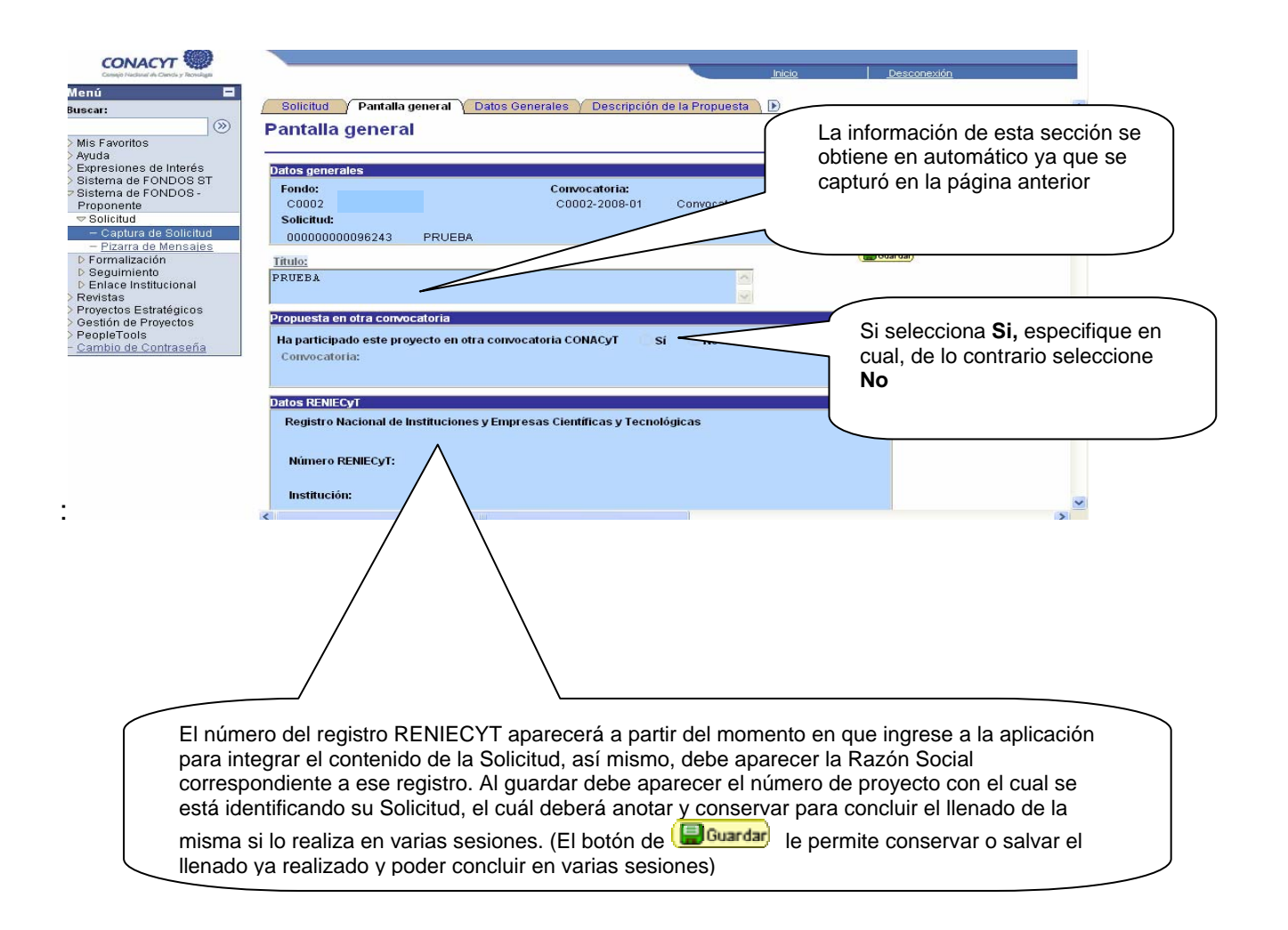

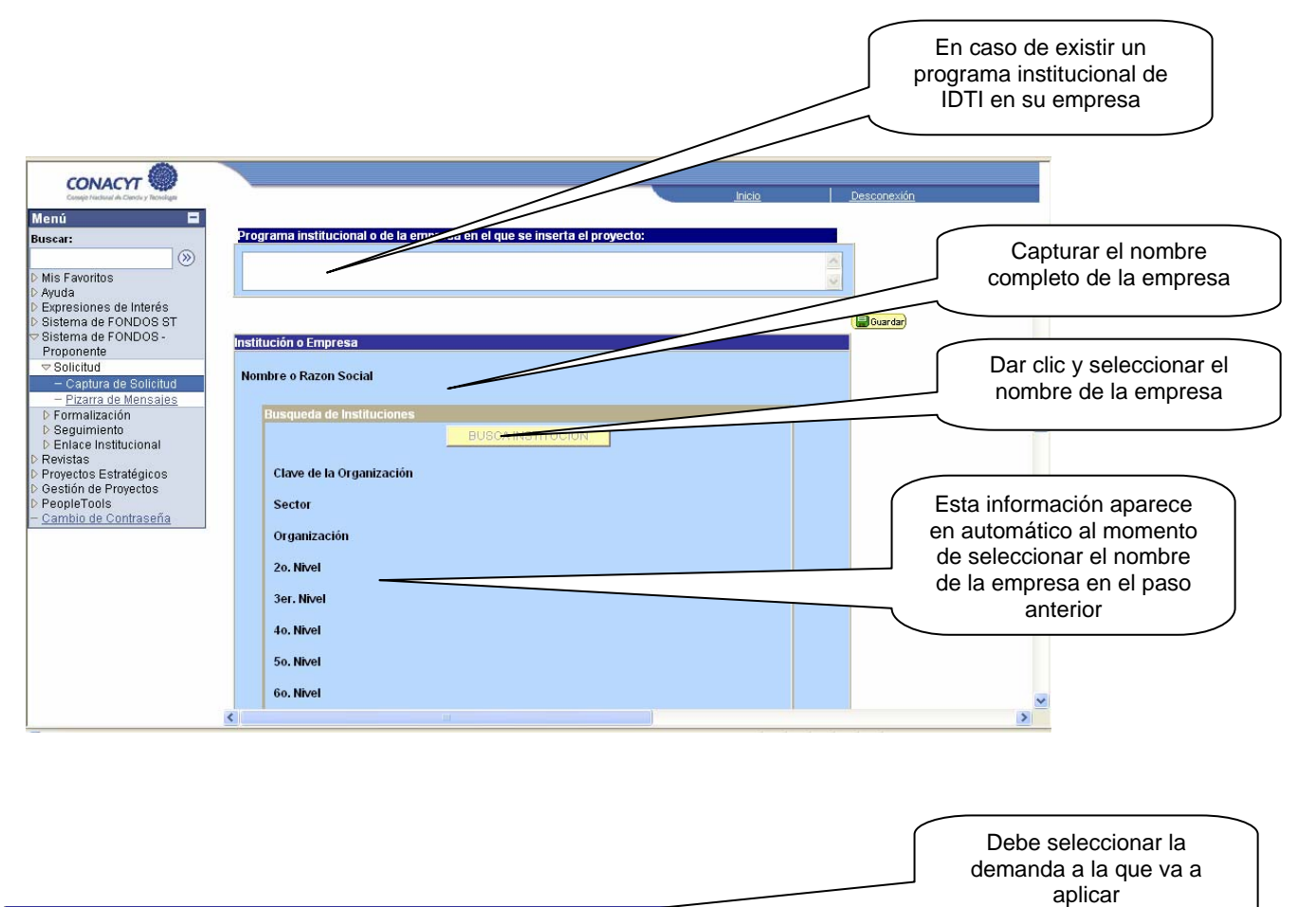

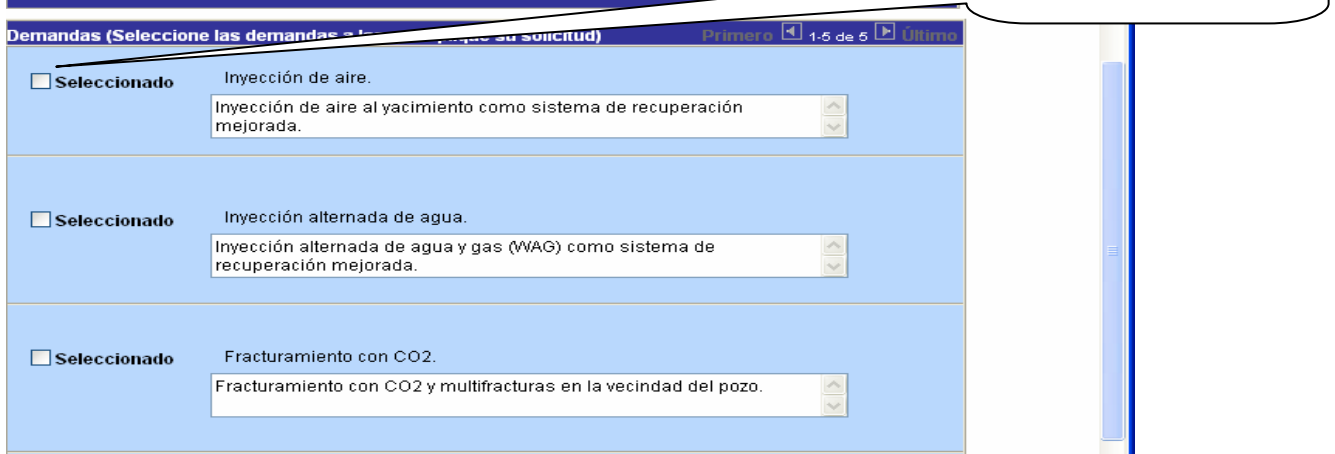

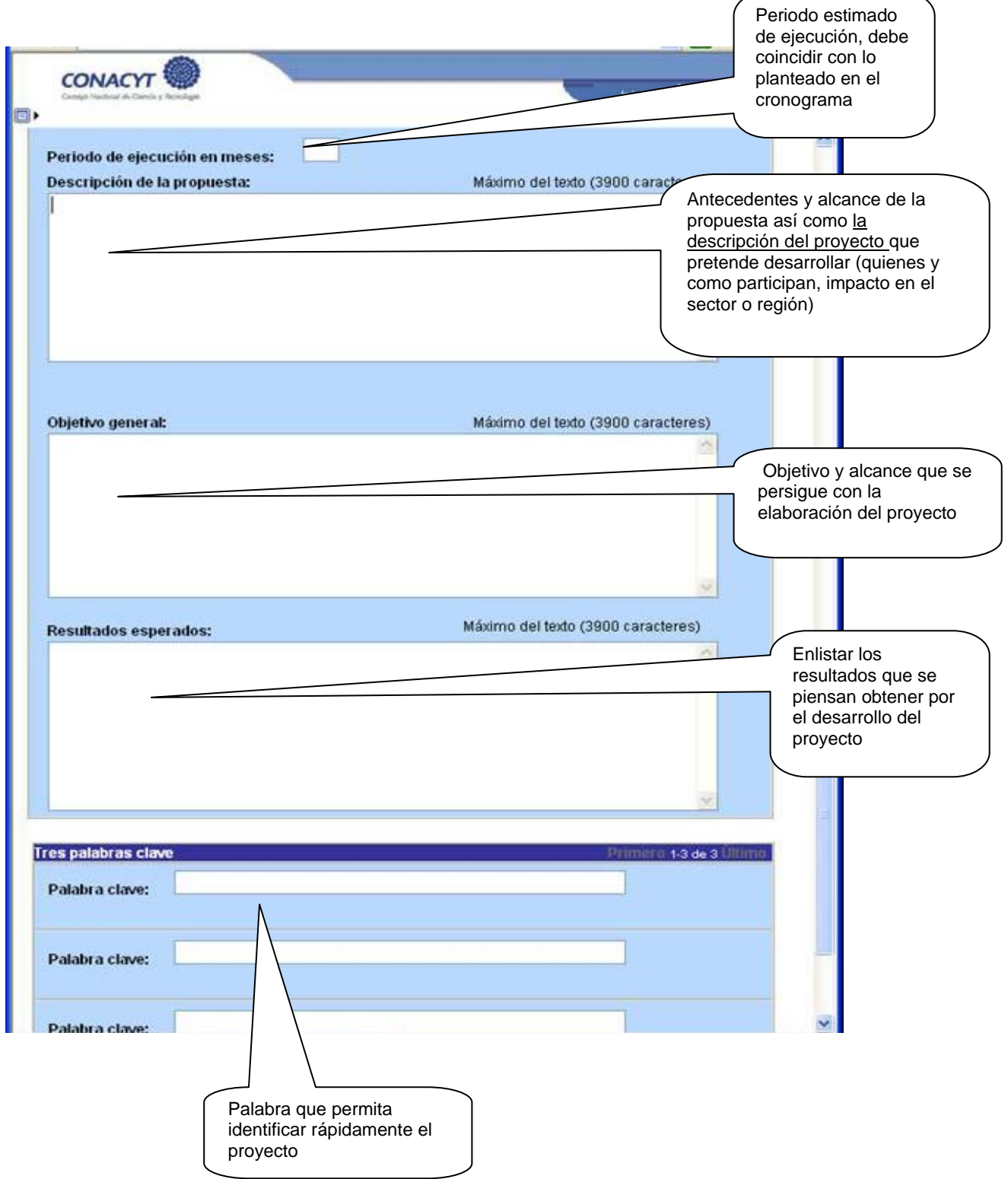

#### ¾ **Pantalla "Descripción de la Propuesta"** *(III)*

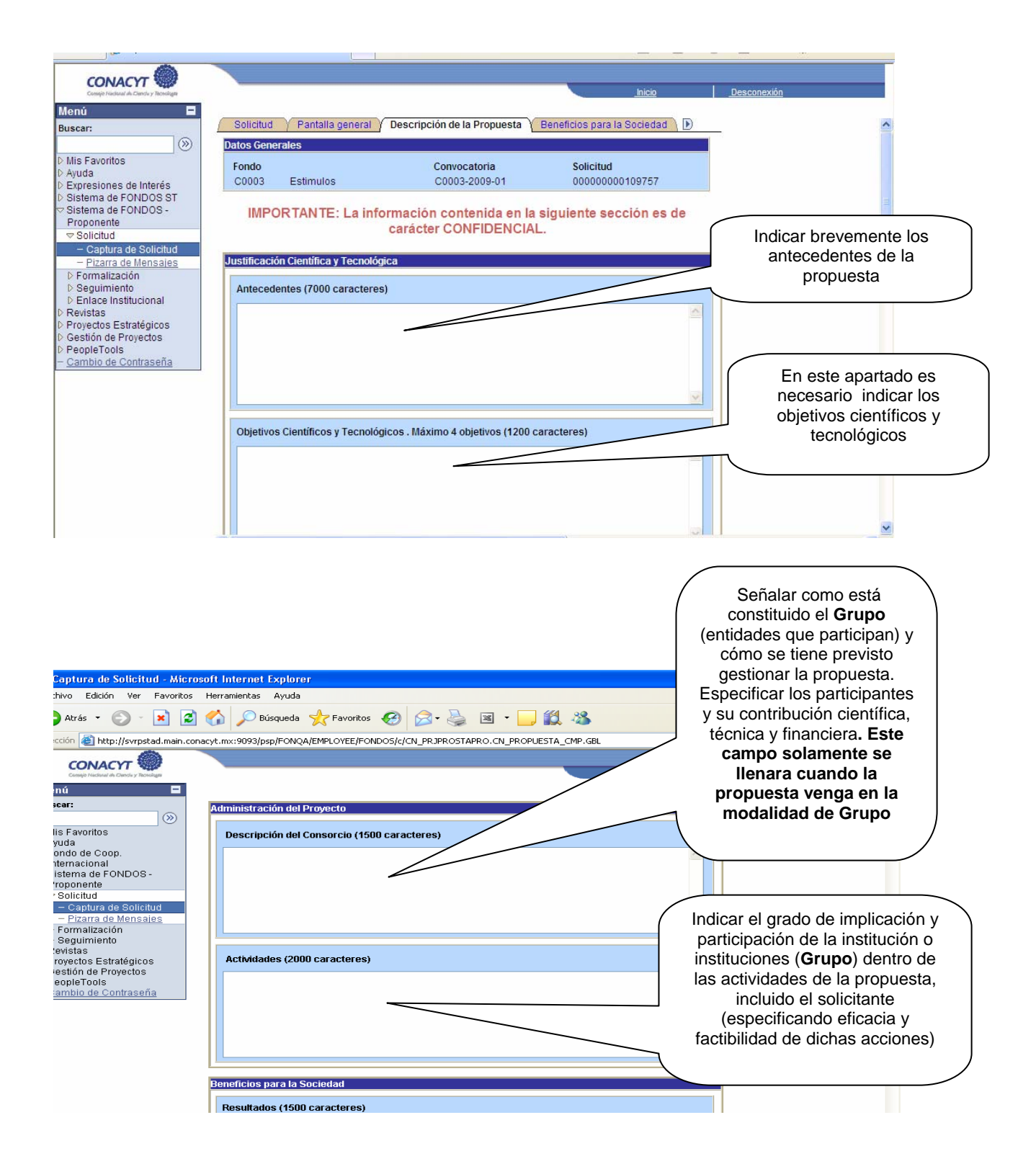

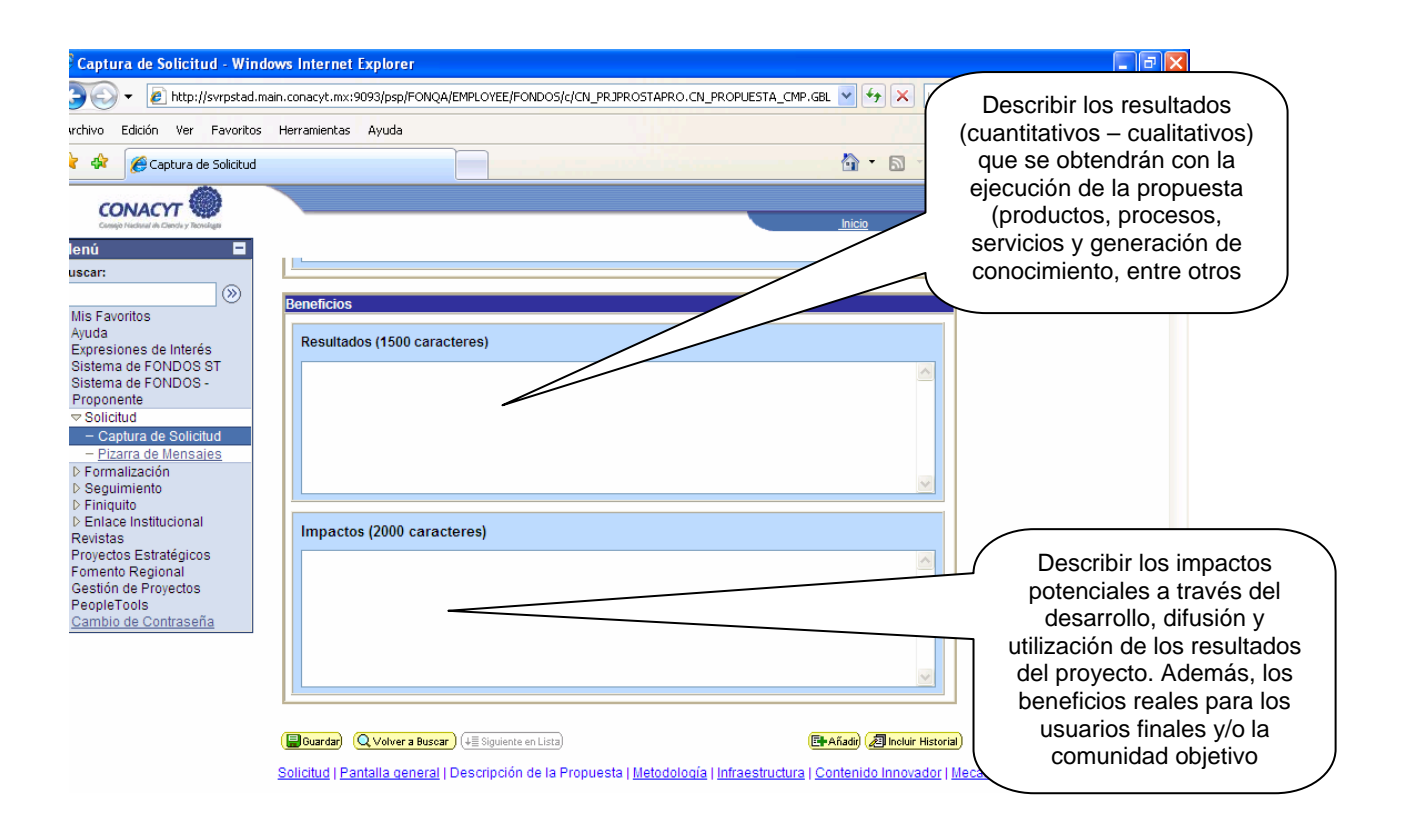

# ¾ **Pantalla "Metodología"** *(IV)*

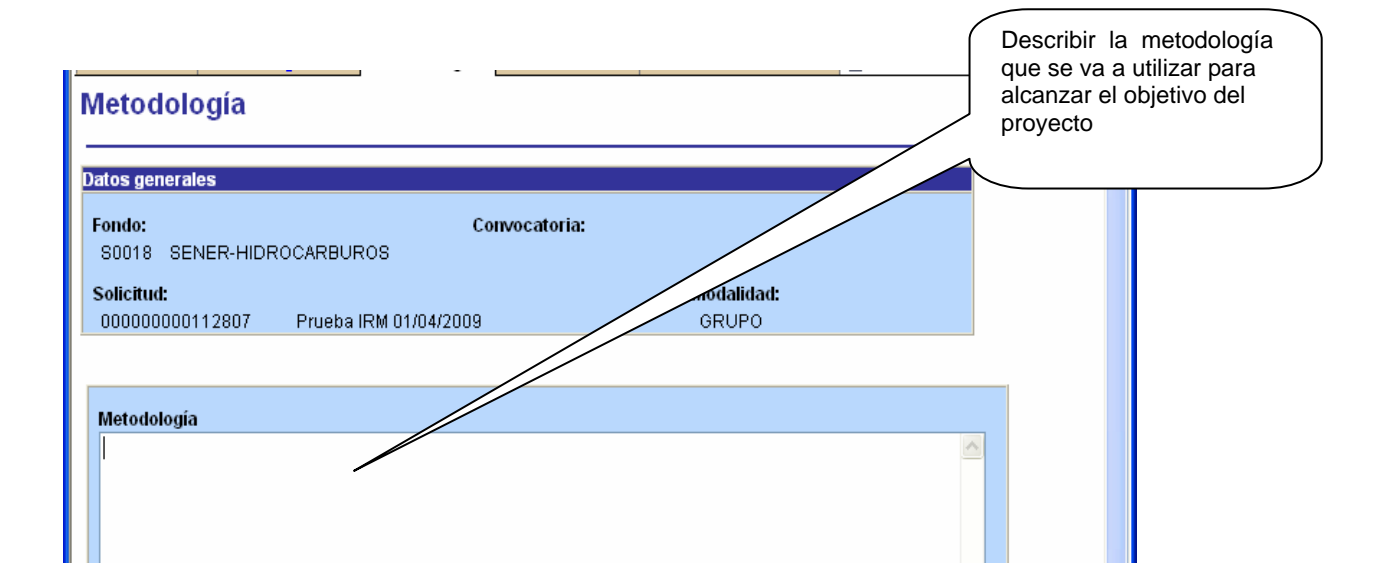

# ¾ **Pantalla "Infraestructura"** *(V)*

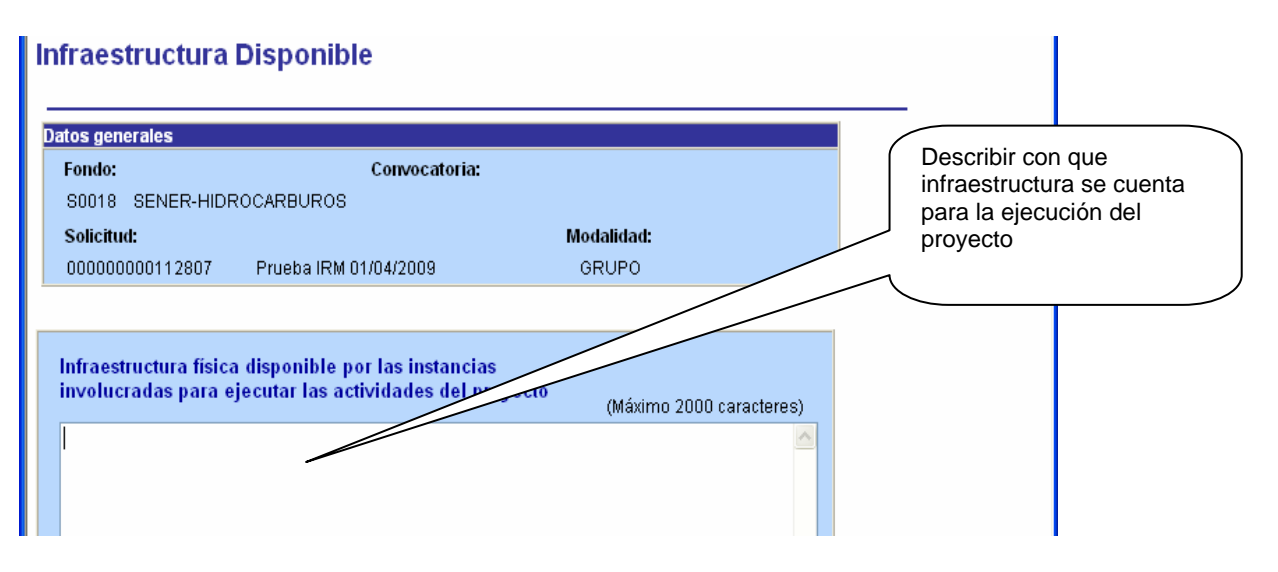

¾ **Pantalla "Contenido Innovador"** *(VI)*

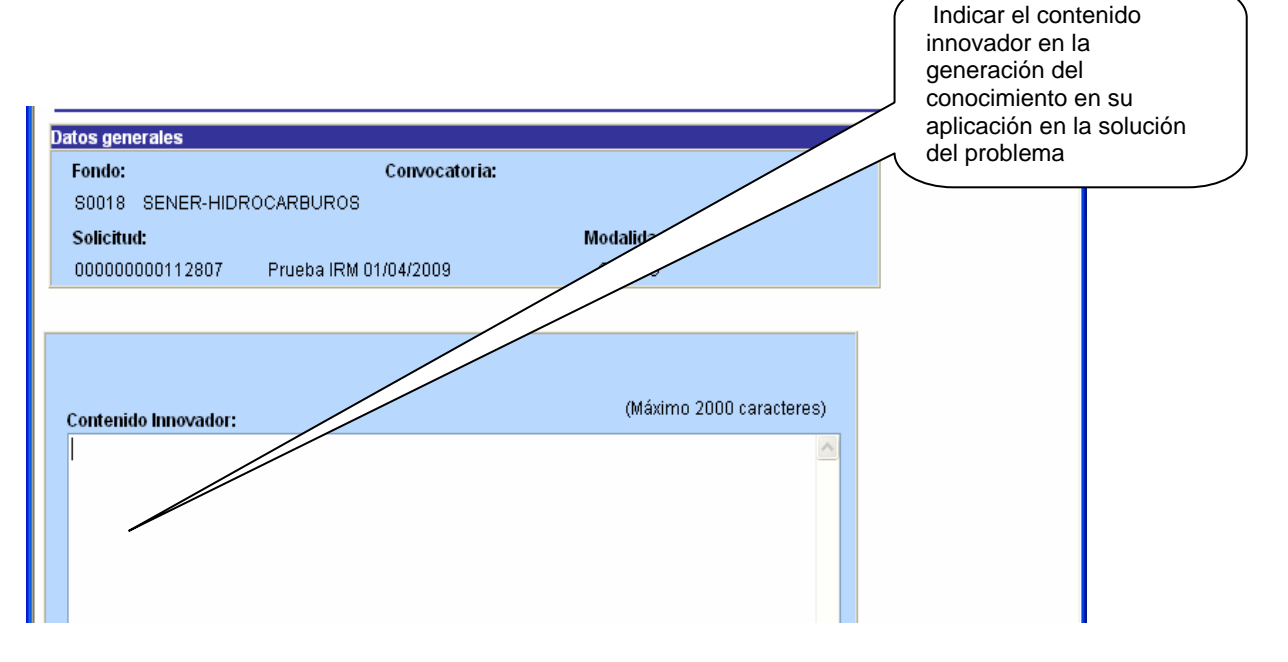

# ¾ **Pantalla "Mecanismo de Transferencia"** *(VII)*

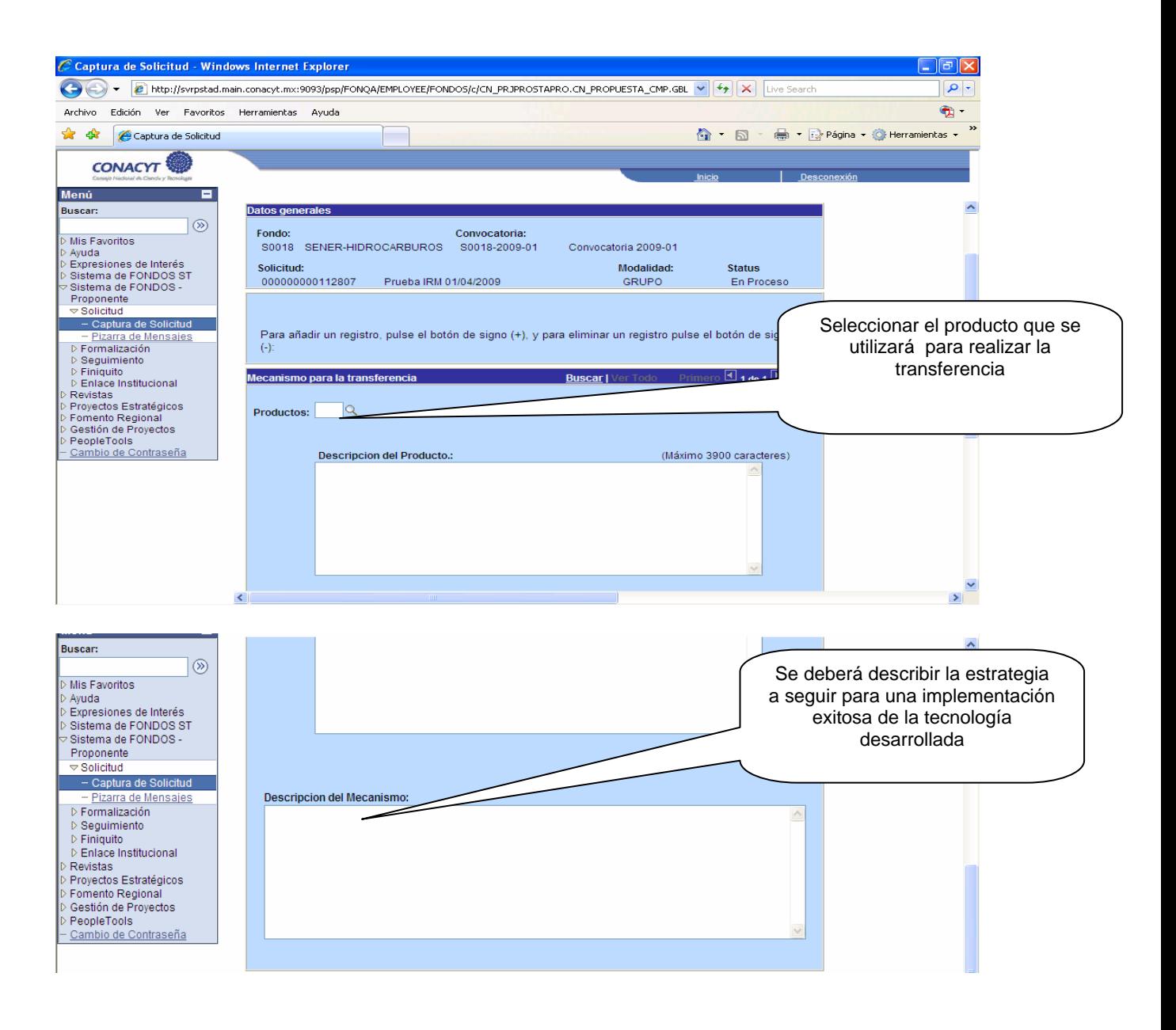

# ¾ **Pantalla "Grupo de Trabajo"** *(VIII)*

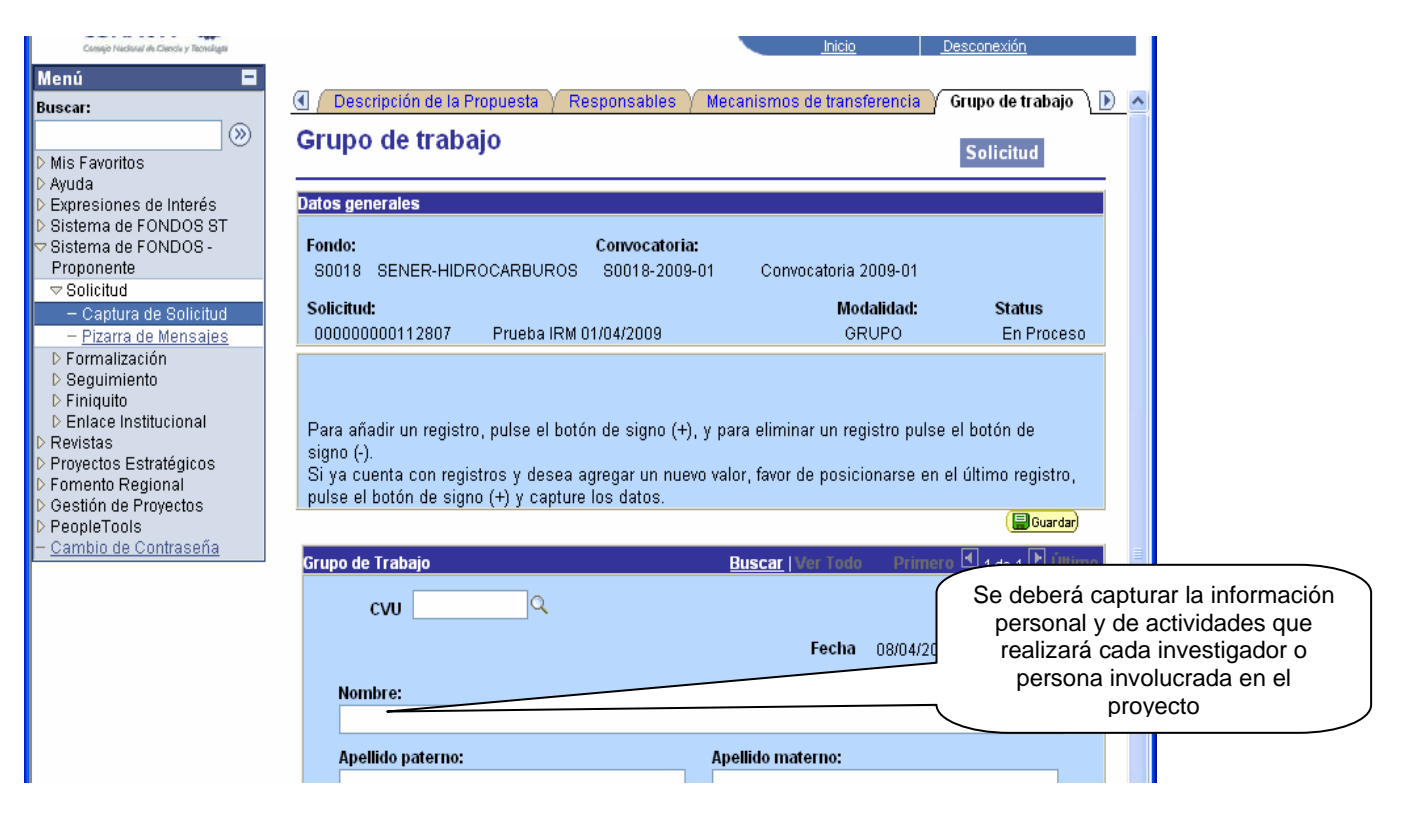

# ¾ **Pantalla "Instituciones Participantes"** *(IX)*

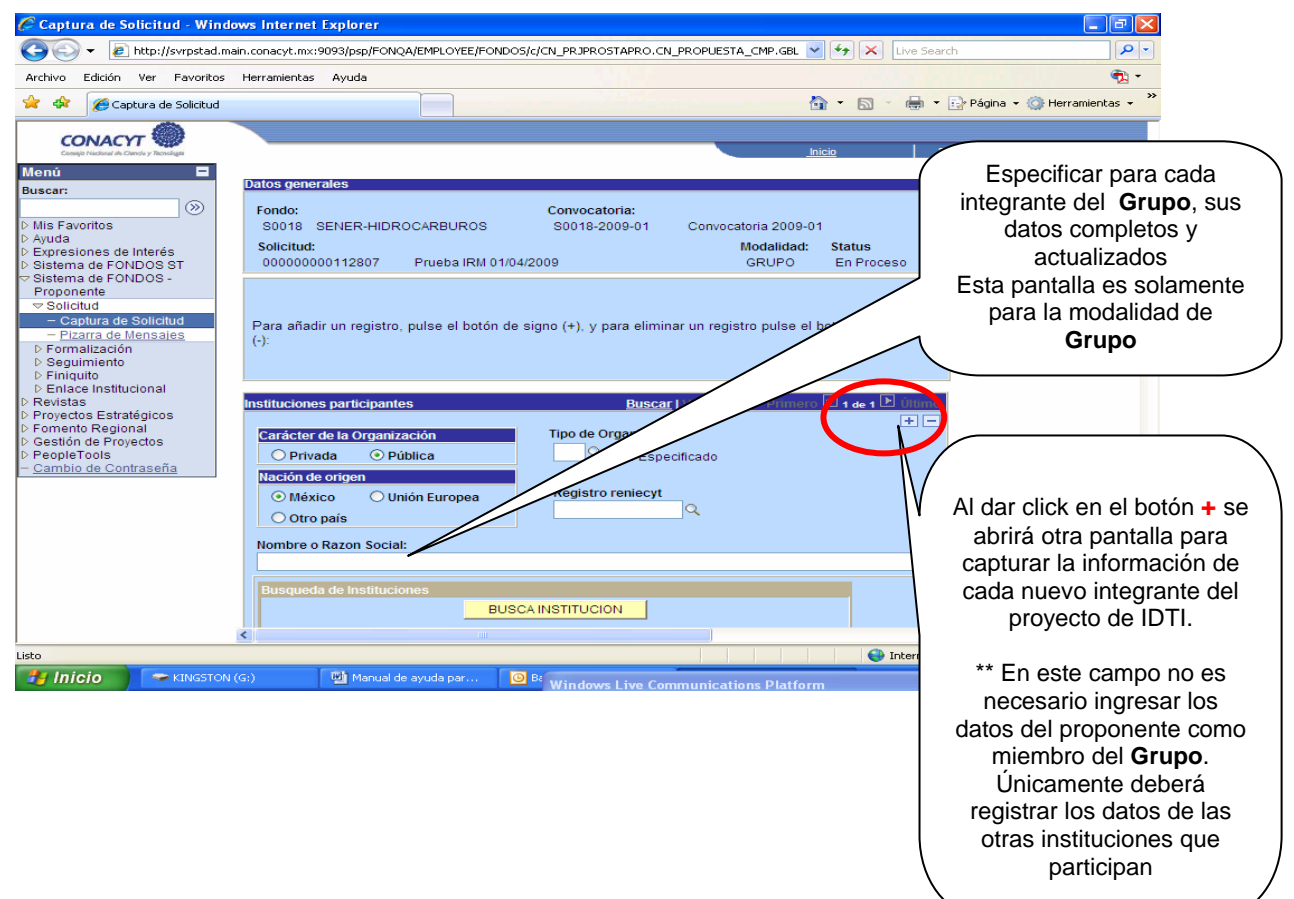

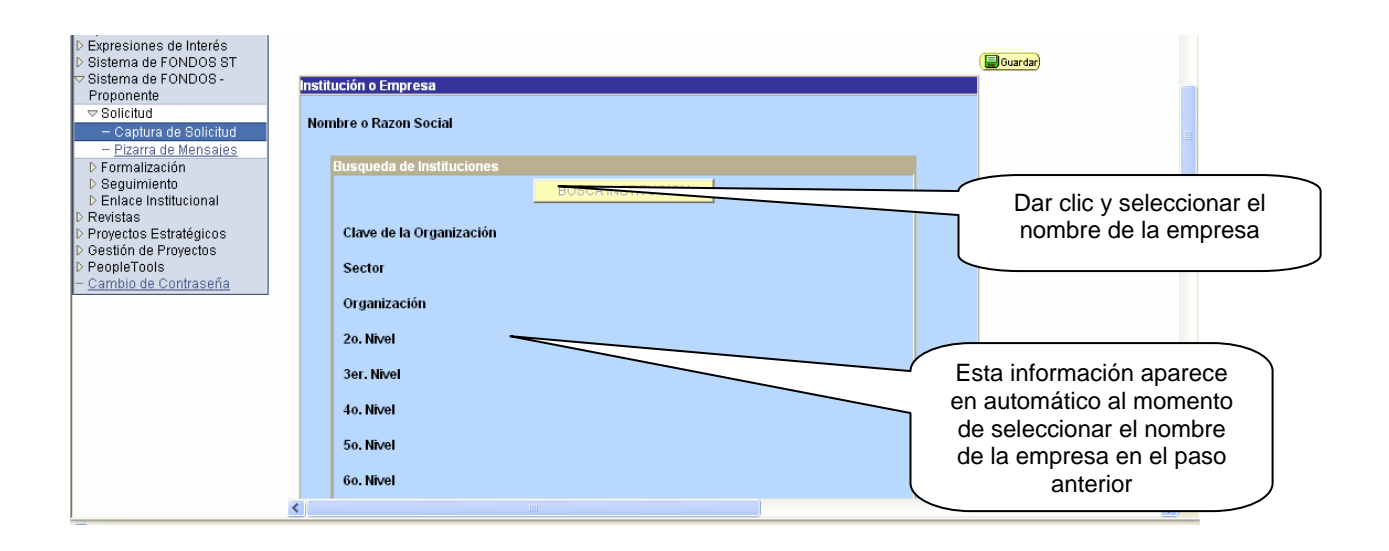

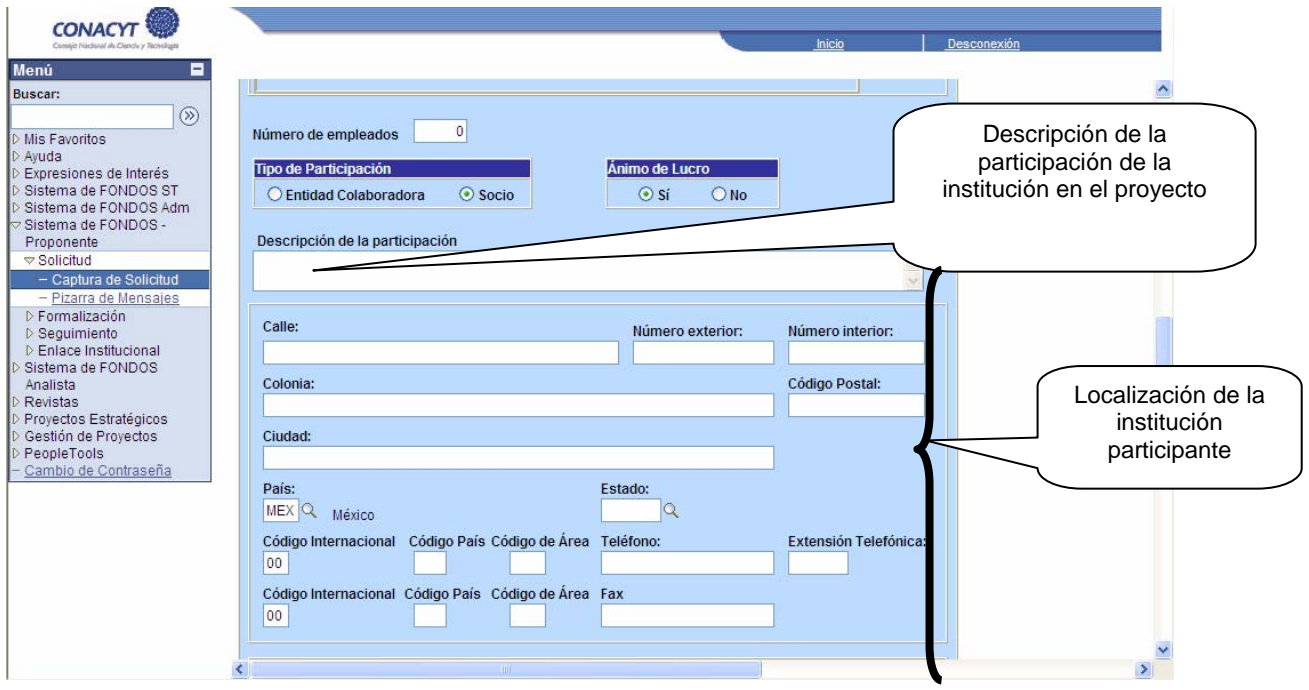

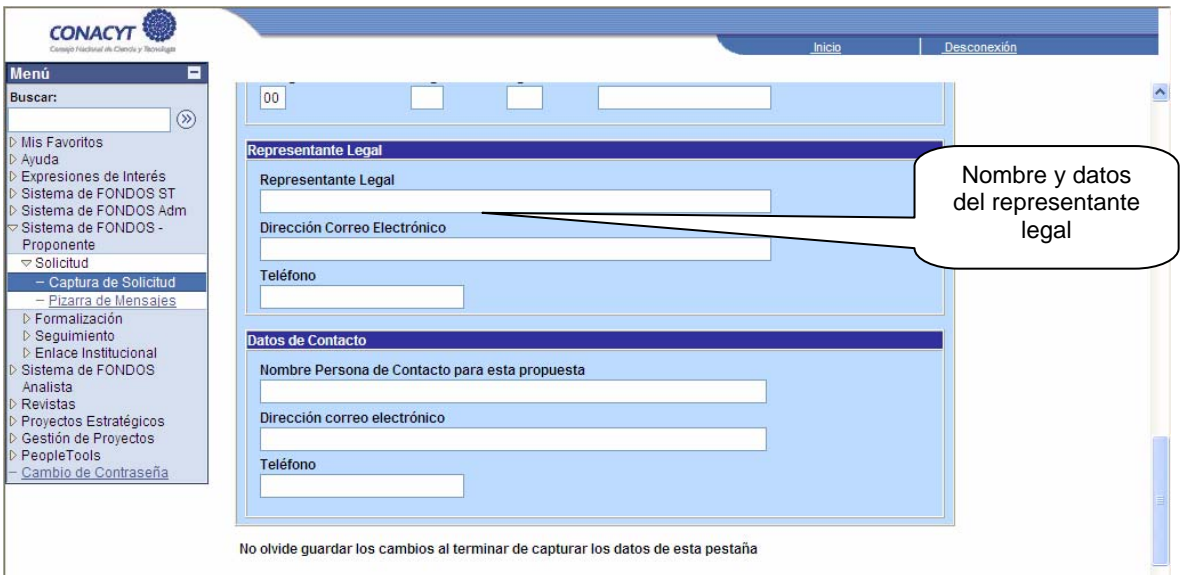

# ¾ **Pantalla "Responsables"** *(X)*

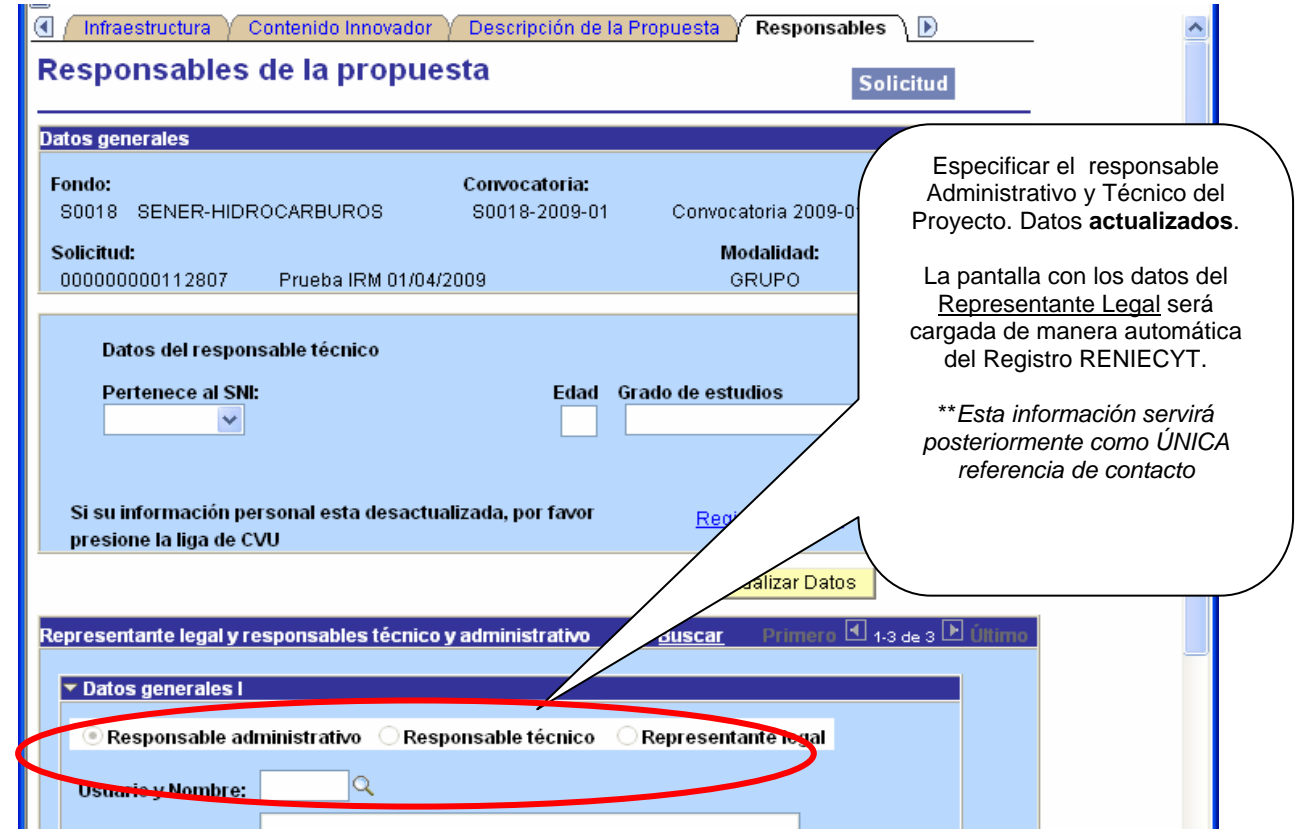

# ¾ **Cronograma y Desglose Financiero"** *(XI)*

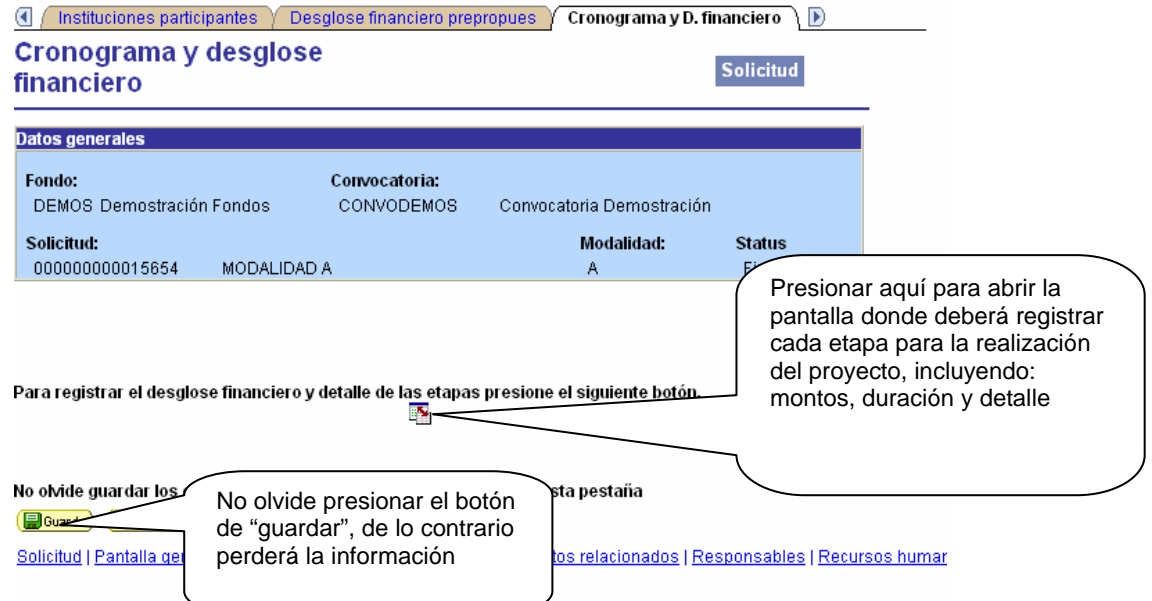

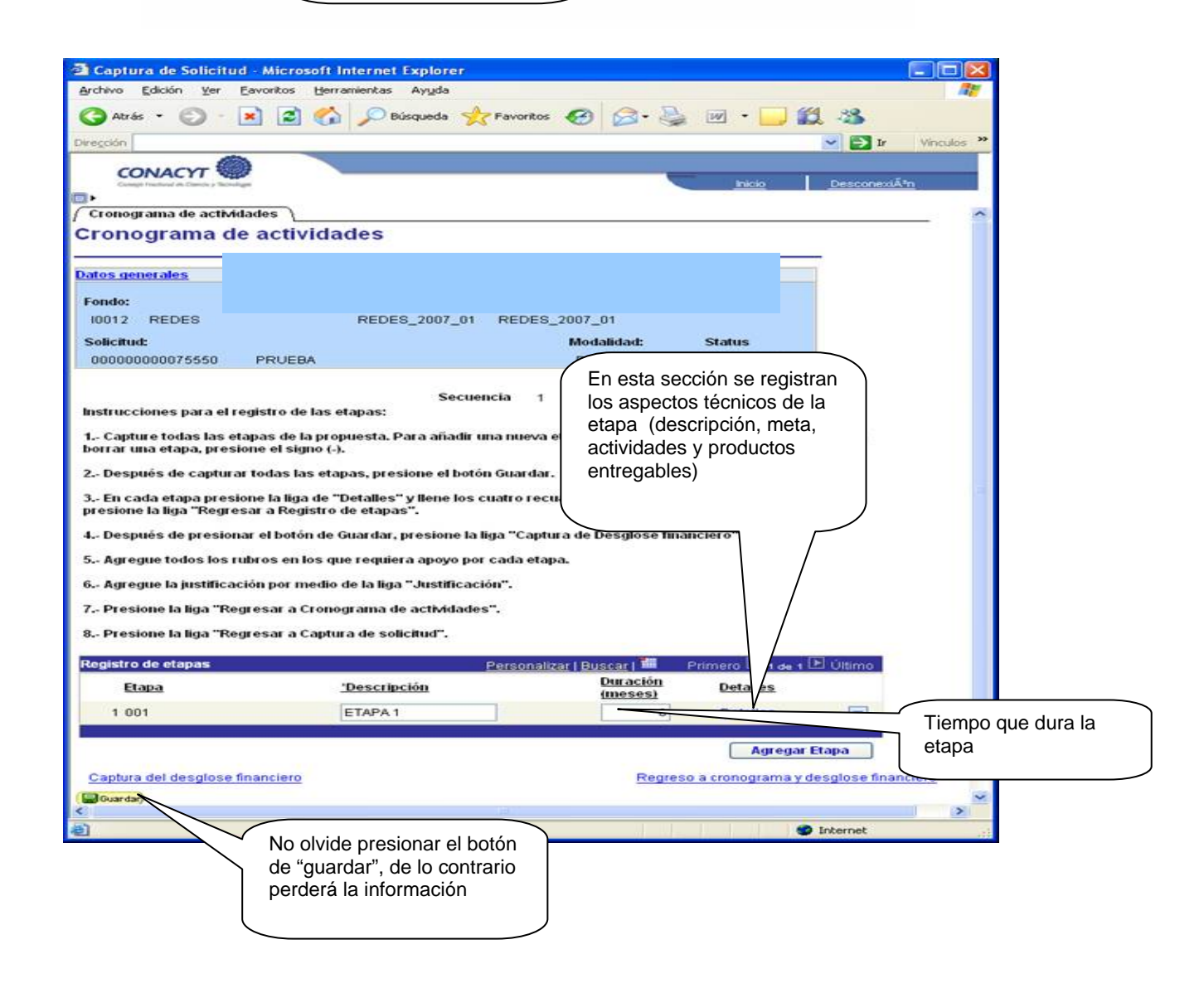

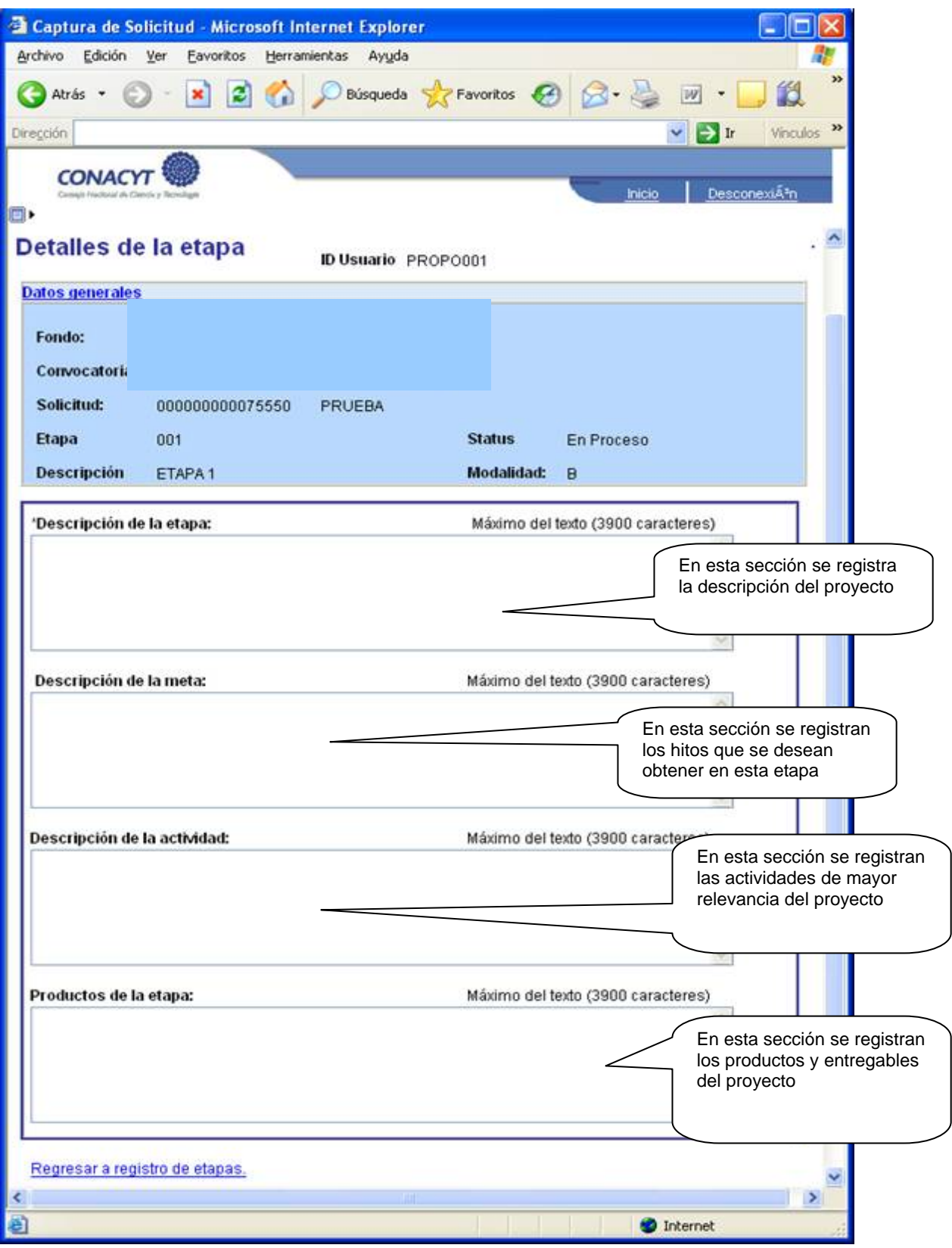

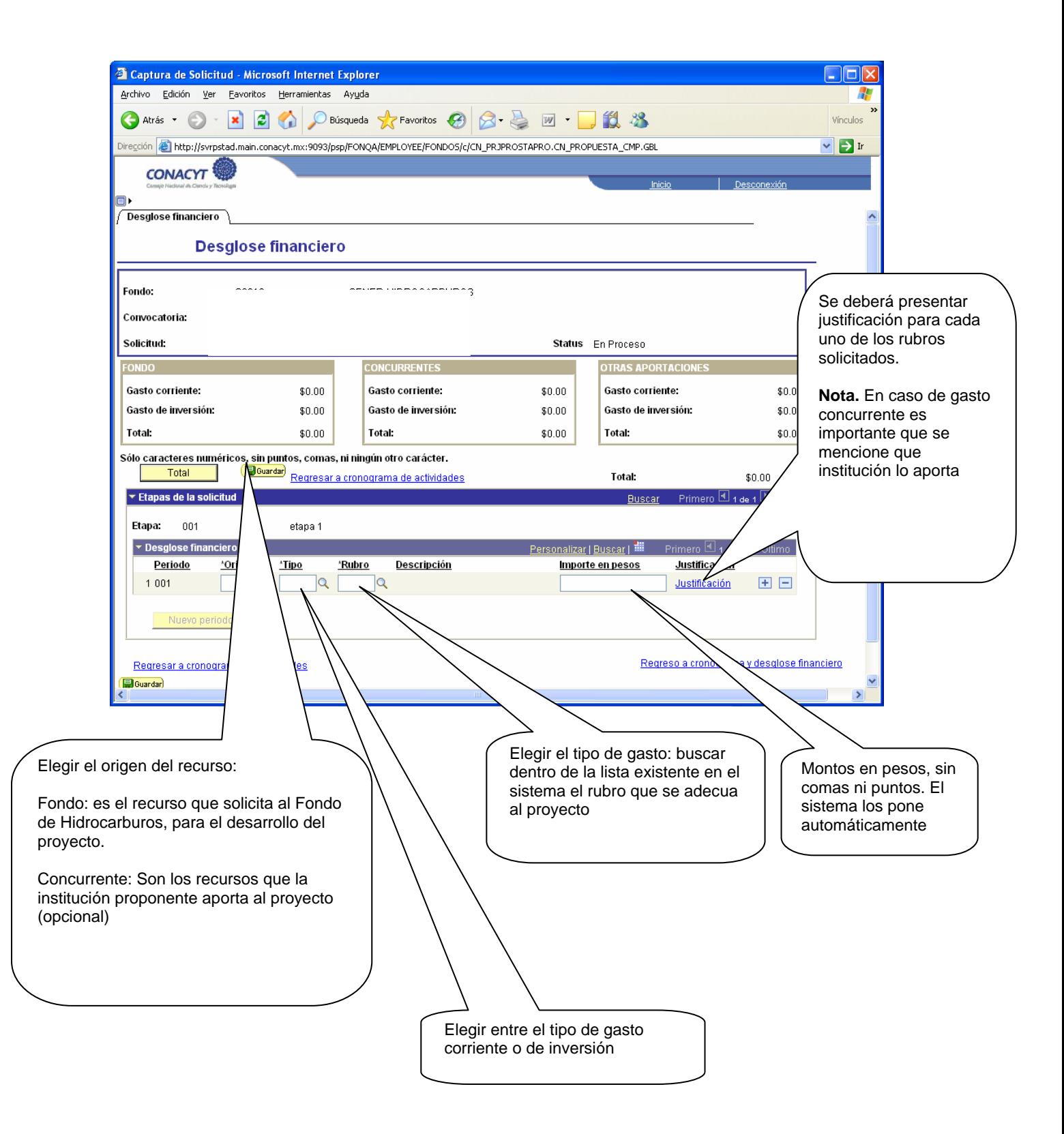

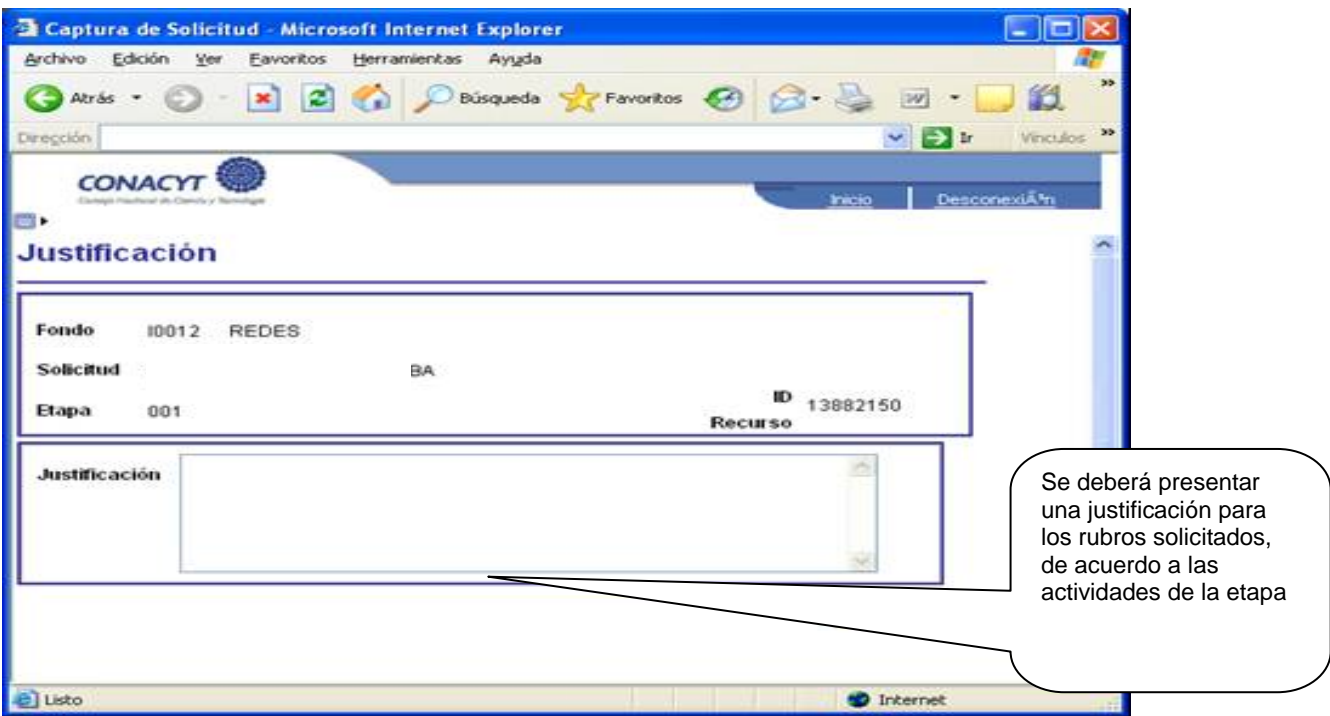

# ¾ **"Documentos Adjuntos"** *(XII)*

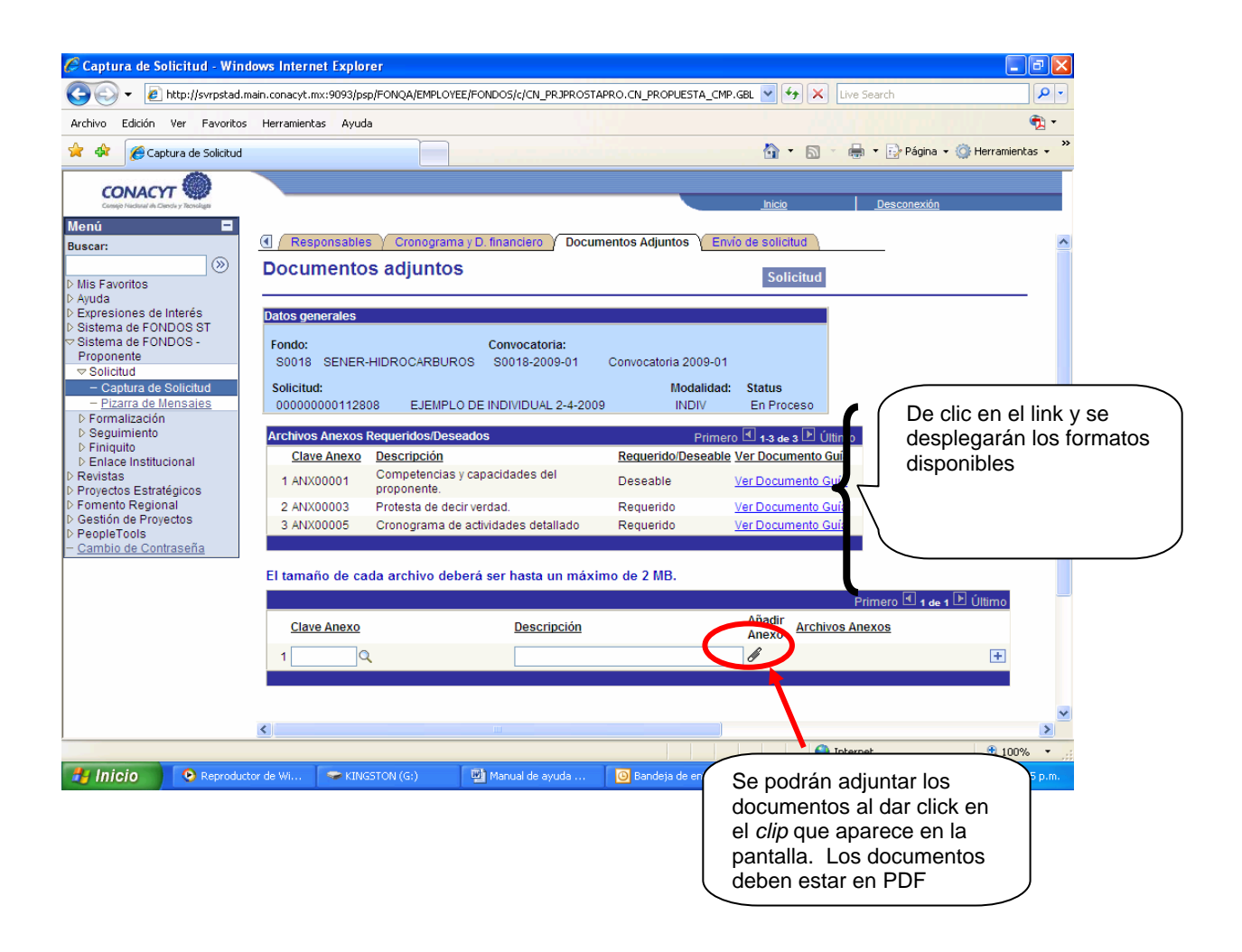

Se considerará como una **propuesta**, toda solicitud debidamente formulada y enviada completa, tanto en el llenado del formato electrónico, como en la información anexa de soporte, de conformidad a lo dispuesto en los Términos de Referencia y dentro de la vigencia de la Convocatoria. Sin excepción alguna, no se aceptarán ni se dará trámite a solicitudes ingresadas por algún medio diferente al indicado, ni incompletas o presentadas extemporáneamente.

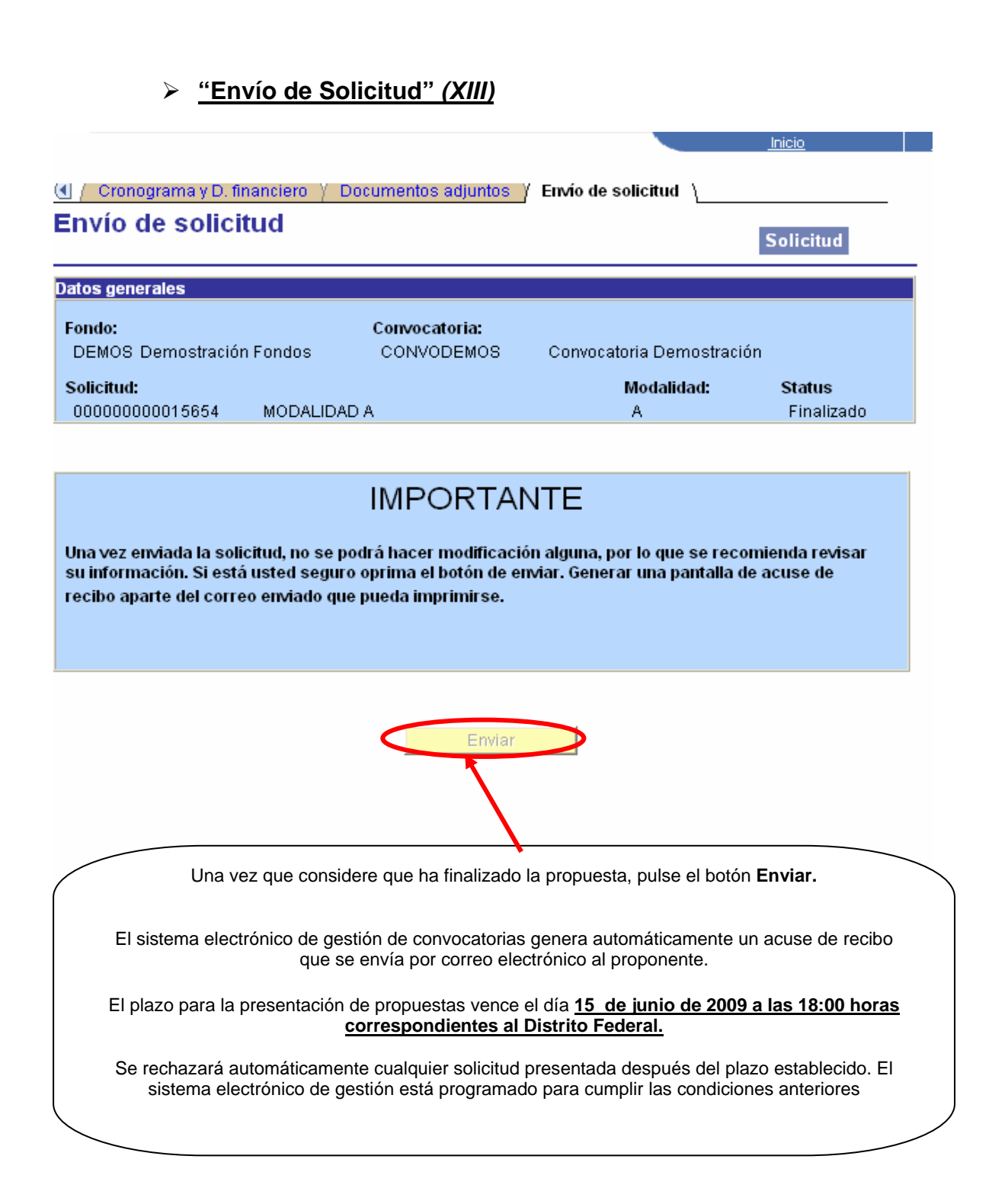